## カメラの音声についての設定方法

マイク内臓のカメラは録画とともに録音もします 録画機モニター本体にはスピーカーが付いていませんので音の確認を する際は下記の方法2つとなります

・別途スピーカーを用意して頂き、本体に付いている音声出力(3.5mm オーディオプラグ 端子)を使用する。

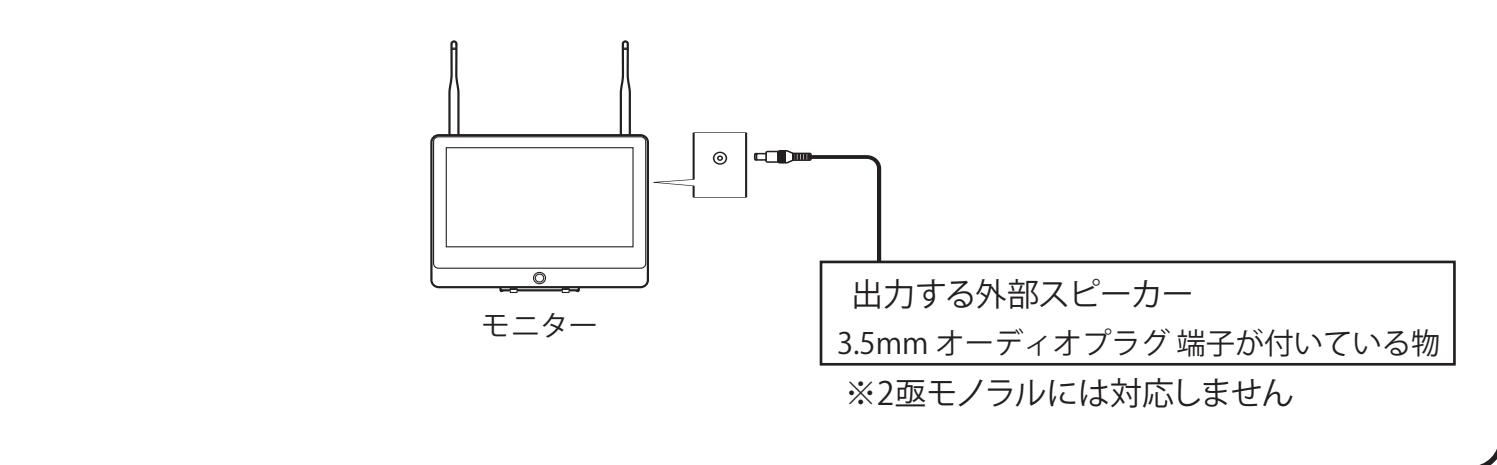

・スピーカー内臓の外部モニターと録画機モニター本体をHDMIで接続して頂き、 外部モニターのスピーカーから音声を出力する。

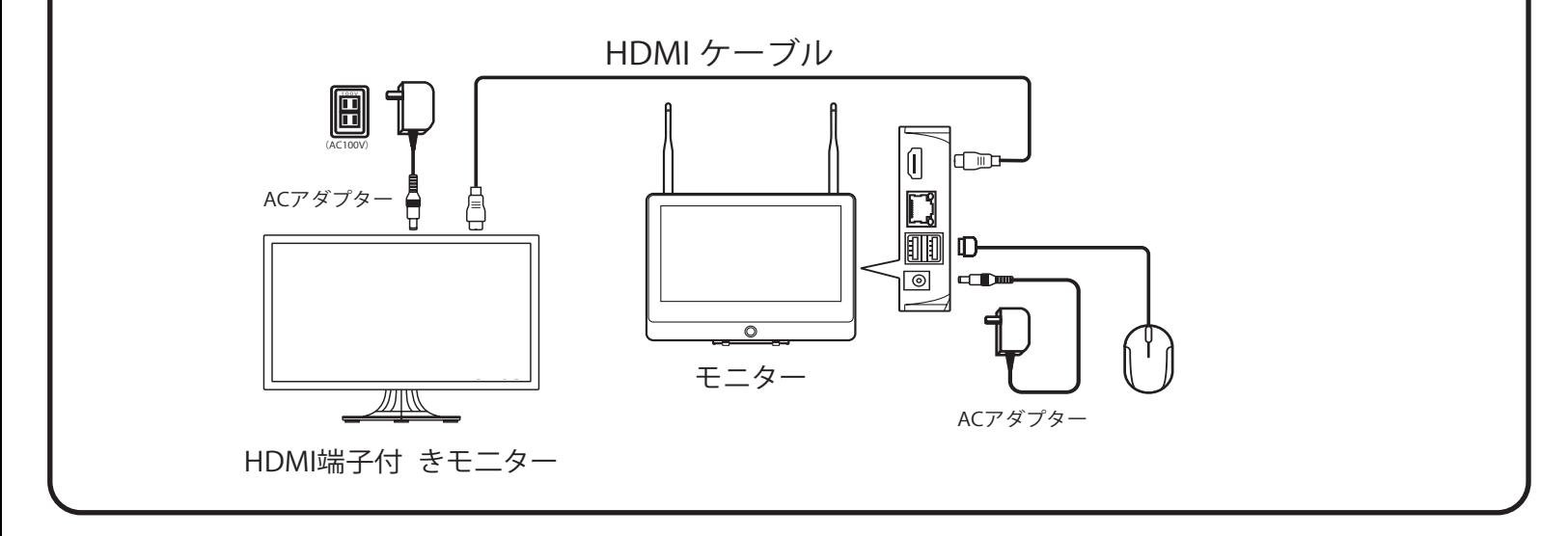

各種設定項目は次のページをご参照ください

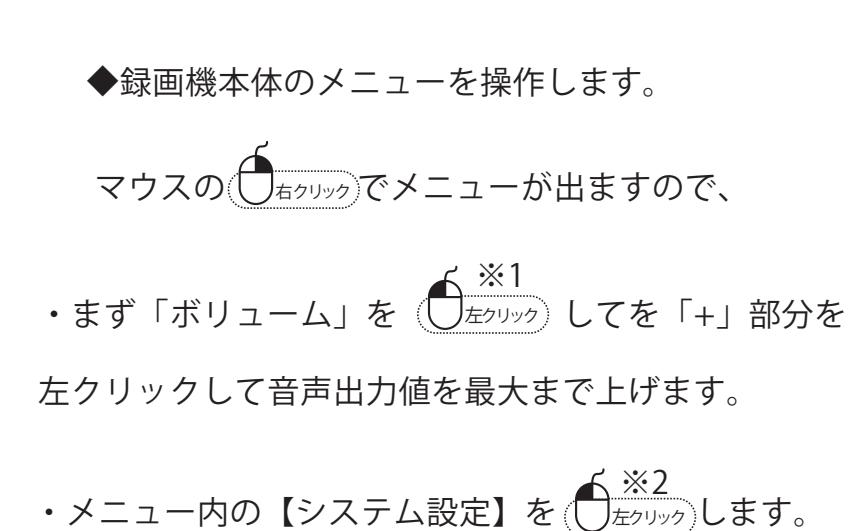

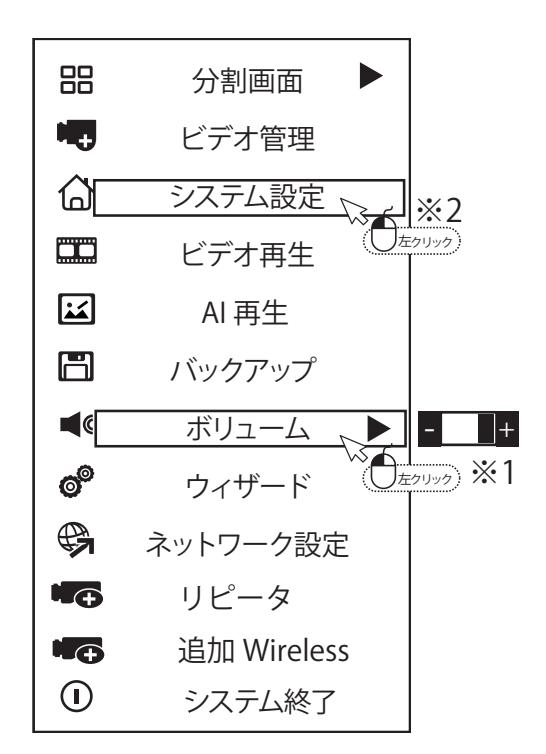

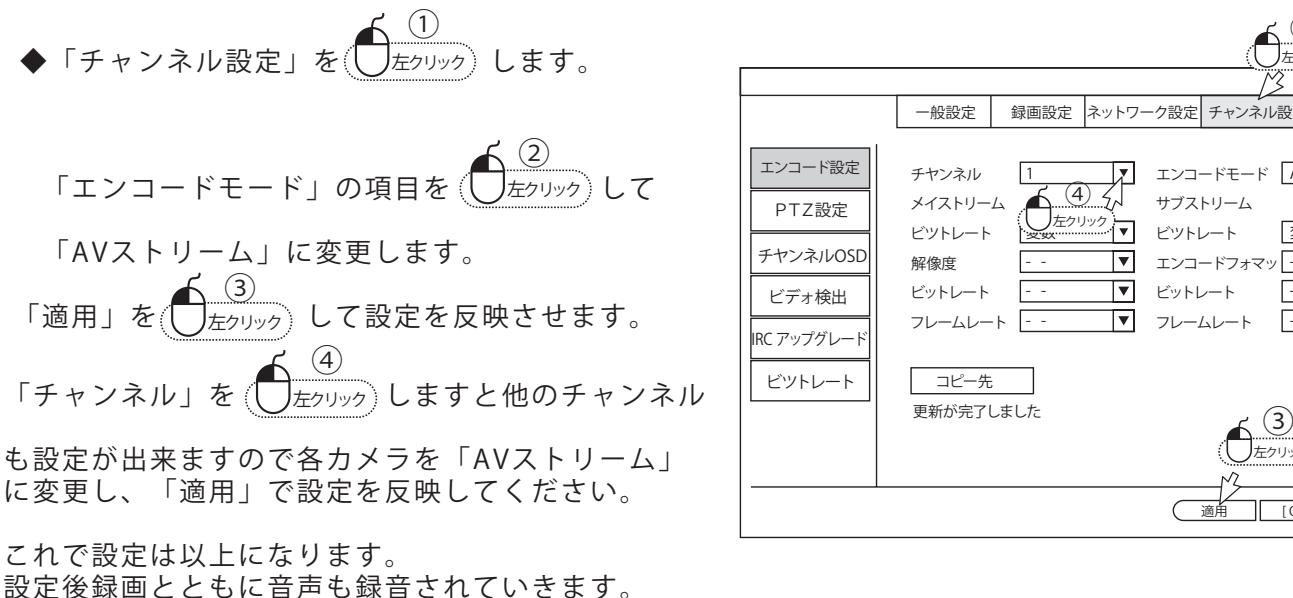

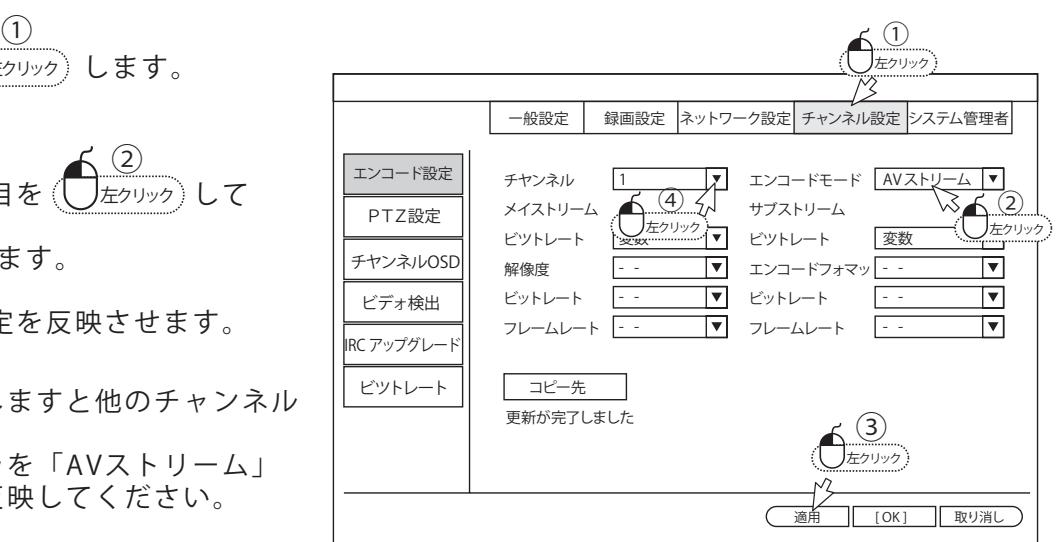

◆録画再生中の音声を確認する方法

・分割画面上で音声を聞きたい画面を左クリック して選択しますとそのカメラの音声が出力されます。

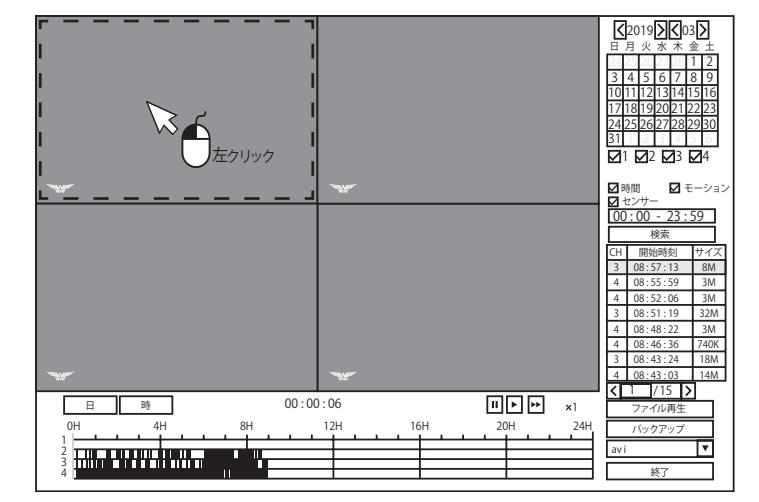

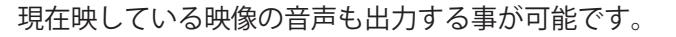

- ・分割画面でどれか一つの画面を左クリックします。
- ・左クリックした画面の下に4つアイコンが表示されます。
- ・左の「ボリューム」のアイコンを左クリックすると ・左クリックした画面の下に4つアイコンか表示されます。<br>・左の「ボリューム」のアイコンを左クリックすると<br>音声が出力されます。

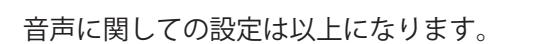

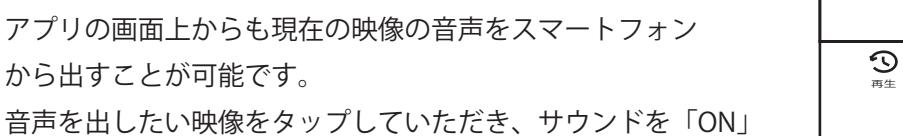

にしますと音声がスマートフォンのスピーカーから出力されます。

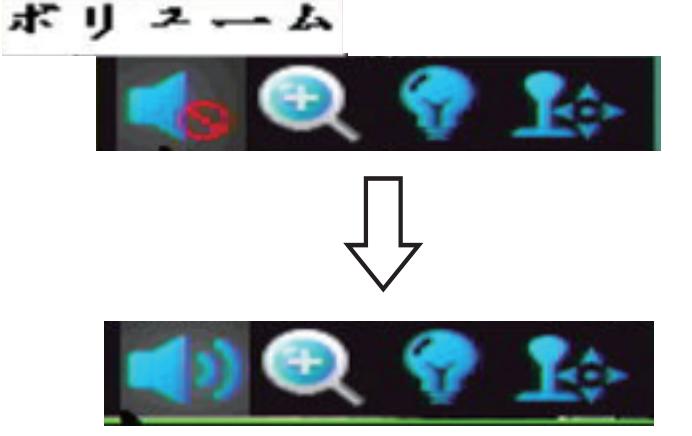

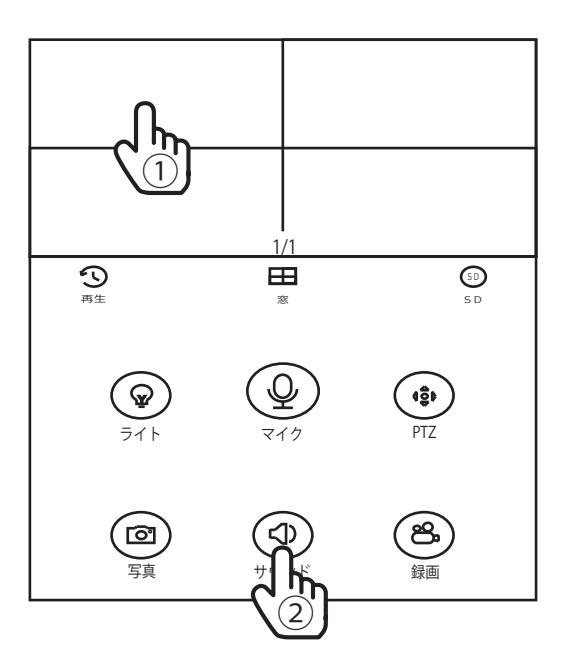